## Open Your Journal Open and Add to a Word Document

## Follow these important word processing rules...

- Follow the directions for the assignment.
- Put one space after commas and between words.
- Put two spaces after periods and other closing punctuation.
- Do NOT type in all capital letters; Use the SHIFT keys for single capital letters.
- Keep typing! The computer will automatically go to the next line.
- Indent your paragraphs by pressing the Tab key once.
- Use BOTH HANDS when typing.
- 1. Review the Word Processing Rules at the top of the page.
- 2. Open **My Journal** in Microsoft Word. Scroll down to *your directory* and open the file.

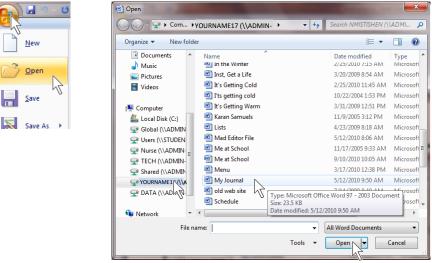

3. Save early, Save often!

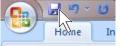

Click the Save button.
Save your file after every 3 or 4 sentences.

- 4. Check and fix...
  - spelling, art, swiming, family
  - grammar, a new kid, his
  - format consistency, I hope their will be 42
  - Spaces between words,
  - Spaces between sentences.

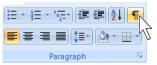

- 5. <u>Remember:</u> For each journal entry, you are to have at least 2 paragraphs, with at least 5 sentences in each paragraph.
- 6. To start a new journal entry...
  - At the end of your last journal entry, press ENTER twice,
  - Type today's date,
  - Type the name of the new journal entry,
  - Press Enter twice,
  - Indent the paragraph,
  - Start the new journal entry.

| Edward Gorev K91                                                                                            |
|----------------------------------------------------------------------------------------------------|
| MyJournal                                                                                                   |
| November 18, 2010                                                                                           |
| Meat-School¶                                                                                                |
| 1                                                                                                    |
| I-do-many-things-at-school·Last-year-I-was-in-the-5 <sup>th</sup> -grade.··All-my-friends-is-st I-in-class- |
| with me There is a new-kid, this name is Binky, who is now in our class It's not that he came               |
| from·a·different·school·ar-arything·like·that.··Binky·is·repeating·the·3rd-grade.··He·told·us·that·         |
| he-just-wasn't-"ready"-to-go-to-the-4th-gradeI-think-the-teacher,-NrRatburn,-yidn't-think-Binky-            |
| was-ready-to-go-to-the-4th-gradeBut-Binky-is-doing-OK-this-year-and-tim-sure-that-he-will-be-               |
| coming with us to 4th grade.                                                                                |
| There are new subjexts that I am learning in the middle school. I now have a computer                       |
| class-and-a-keyboarding-crass.1-an-also-going-to-have-art,-swiming,-amily-and-consumer-science,-            |
| health, and trechted, and looking forward to the peptraines and the party dances, where a DJ                |
| comes to play music. I hope their will be fun times in the middle school.                                   |
| ¶ · · · · · · · · · · · · · · · · · · ·                                                                     |
| October 2,2010¶                                                                                             |
| In-the-Fall ¶                                                                                               |
|                                                                                                    |
| → I·live·in·a·house·in·Newville.··We·have·two·trees·in·our·yard·that·are·full·of·leaves.¶                   |
| ſ                                                                                                    |
|                                                                                                    |